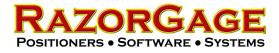

## Paring a New Tablet with the RazorGage

Step 1) Open the RazorGage electrical enclosure by removing the two screws indicated by the arrows and swinging the door up and over.

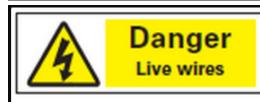

Use caution inside the enclosure while power is on. Live wires present.

Step 2) Locate the Bluetooth Adapter. It is inside the electrical enclosure near the top. If your adapter looks like one of the examples below, **SKIP TO STEP 7**.

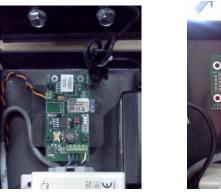

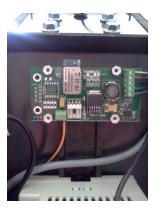

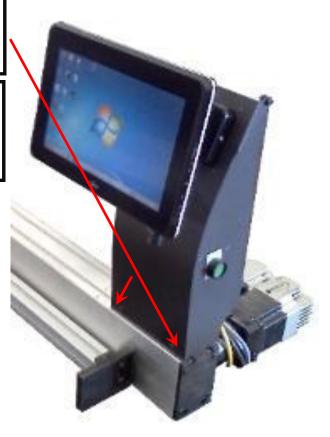

Step 3) If your Bluetooth adapter looks like the example below, continue to Step 4.

Step 4) Using the Power Slide switch turn the Bluetooth adapter off, wait 3 seconds and then turn it back on.

Step 5) Reset the adapter by using a paper clip to press the Reset button

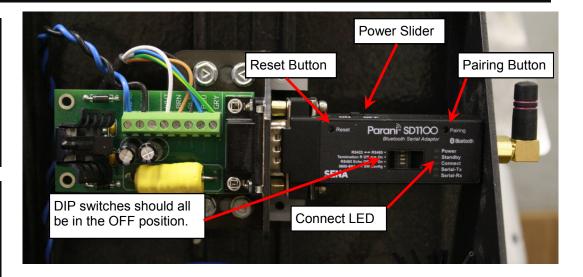

Step 6) Press & hold the Pairing button for 2 seconds until the Connect LED blinks 3 times every 3 seconds. Leave the power on. The Bluetooth adapter is now ready to be discovered by your tablet.

## Step 7) If you're paring with a Windows 7 tablet **SKIP TO STEP 17**

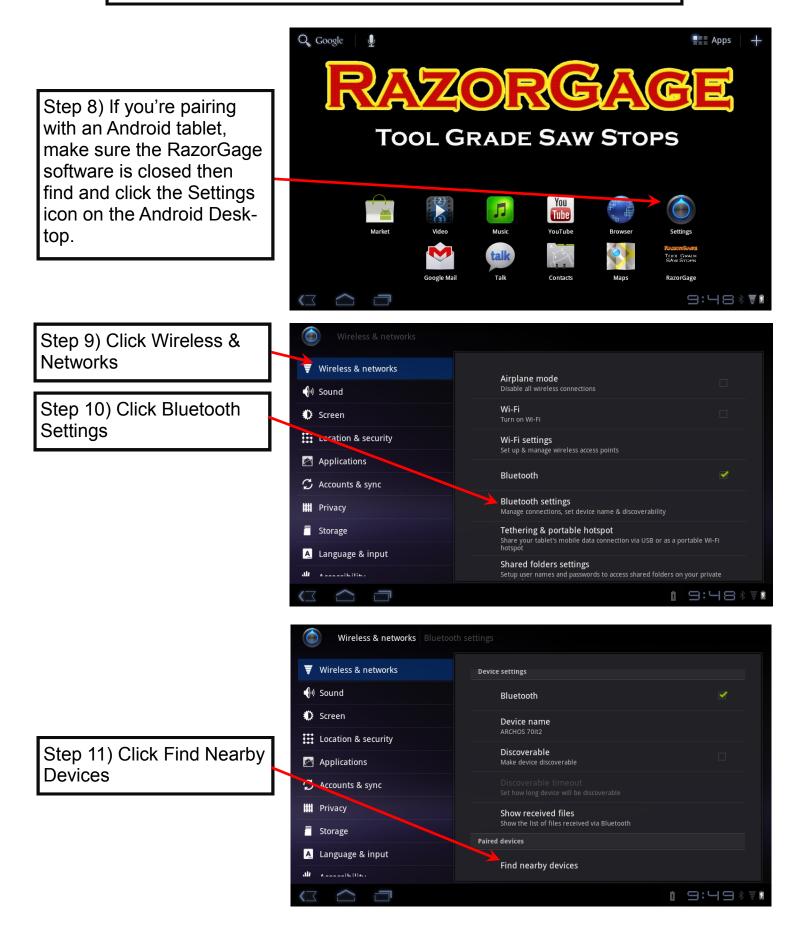

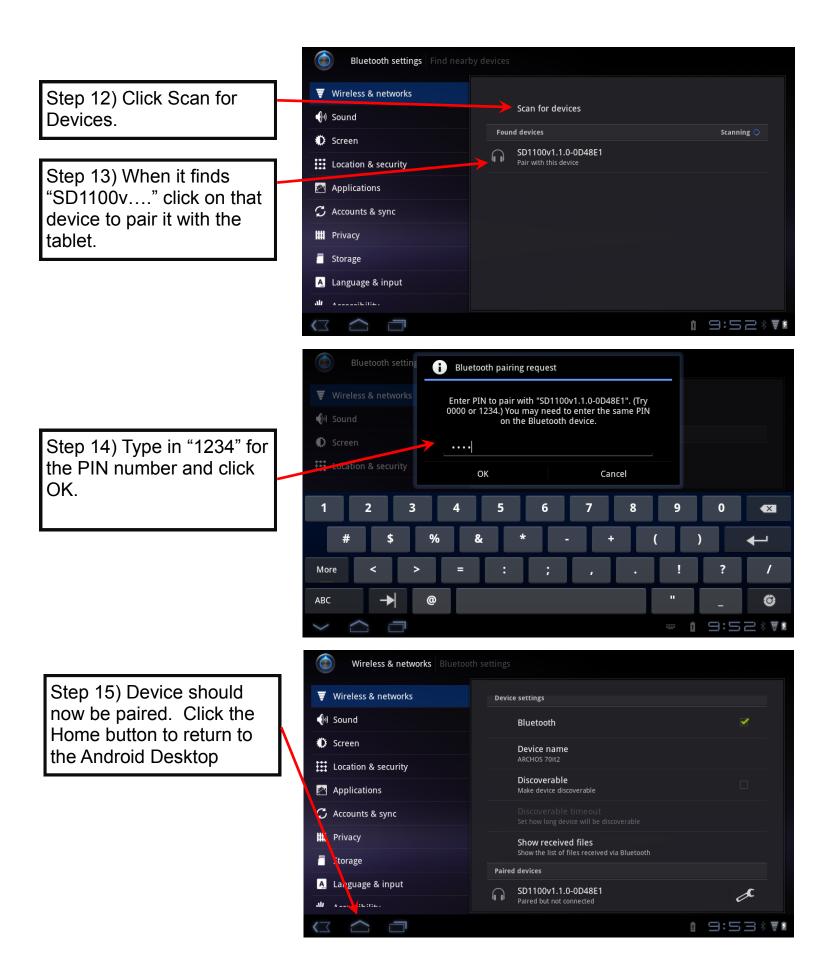

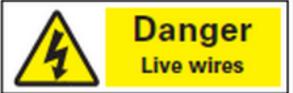

Step 16) Now look at the Bluetooth adapter inside the electrical enclosure. When it is paired with the tablet the Connect LED blinks once per second. Turn the unit off using the power slider switch then turn it back on. The Bluetooth adapter is now ready to connect with the RazorGage. Close the

enclosure door and secure it with the two screws, start up the RazorGage software and it should connect. The following steps are for a Windows Tablet. If you are using an Android tablet, you are finished pairing and connecting the tablet with the RazorGage.

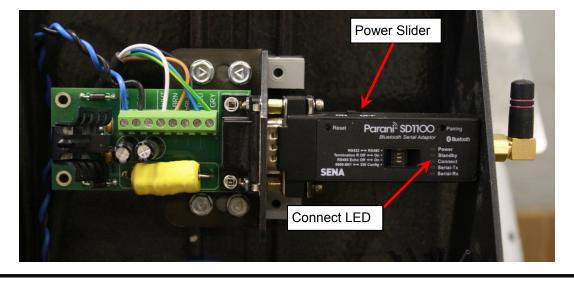

Step 17) Follow these steps for pairing and connecting with a Windows 7 Tablet. First verify that the Wireless switch on the right side of the tablet is in the ON position.

TAL ON SLIDE

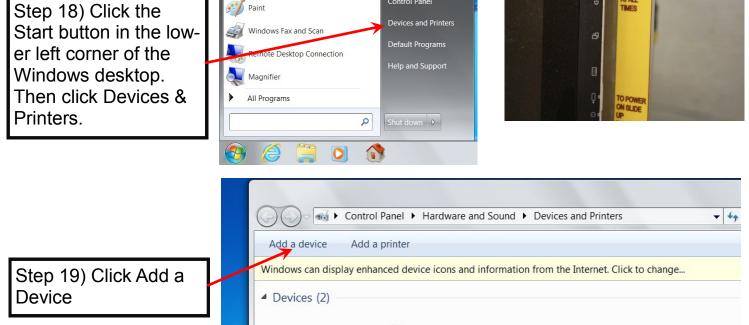

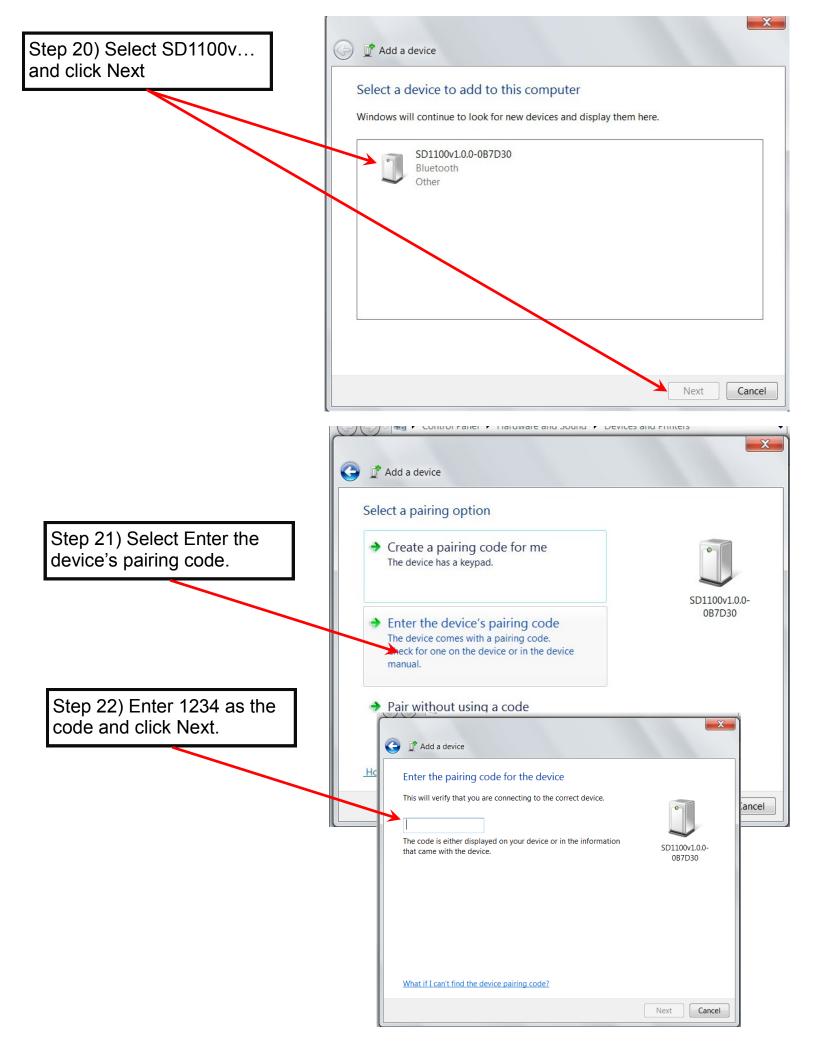

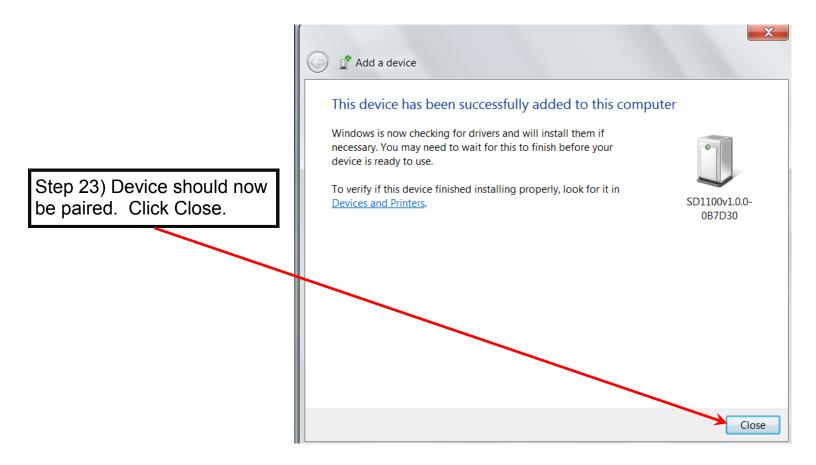

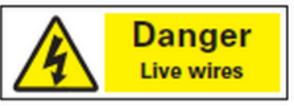

Step 24) Now look at the Bluetooth adapter inside the electrical enclosure. When it is paired with the tablet the Connect LED blinks once per second. Turn the unit off using the power slider switch then turn it back on. The Bluetooth adapter is now ready to connect with the RazorGage. Close the

enclosure door and secure it with the two screws, start up the RazorGage software and it should connect. If you are using an Windows 7 tablet, you are finished pairing and connecting the tablet with the RazorGage.

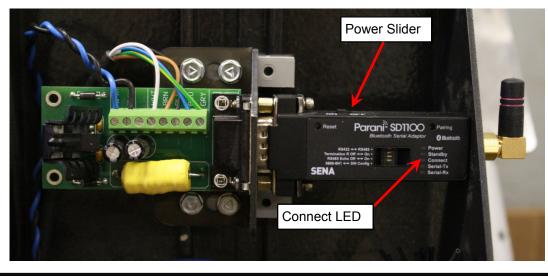